## **Version Information dialog**

To open the Version Information dialog

- 1. Open the Project Versions dialog (see the procedure [Project Versions dialog\)](https://docs.nomagic.com/display/MD190SP1/Project+Versions+dialog)
- 2. Select a project and click **Properties**.

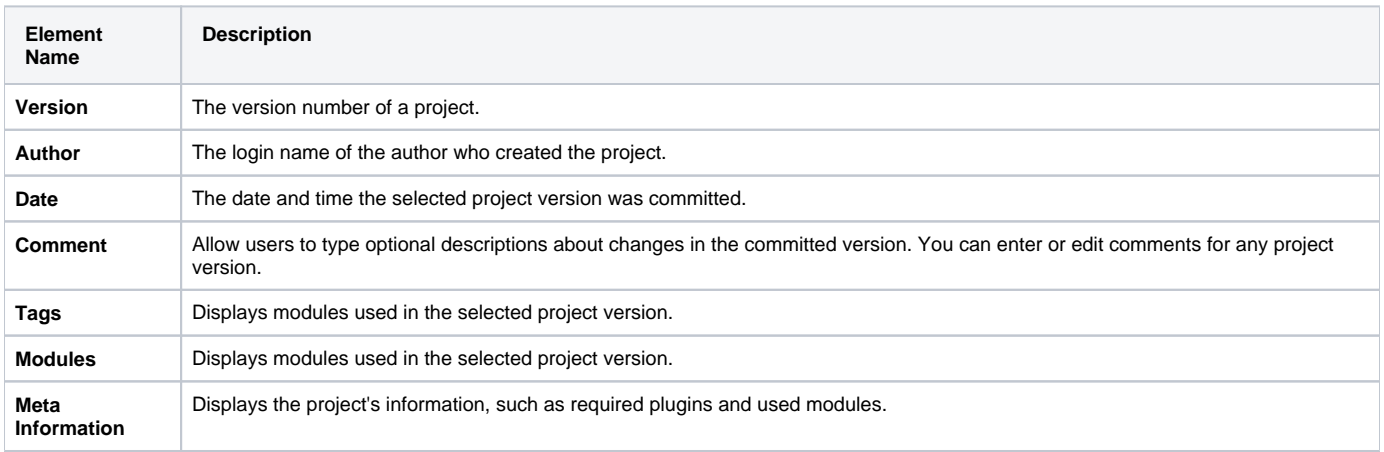

**日** Unknown macro: 'list-children'